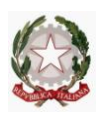

*Resp. Funz. Cont. Dr. Aldo Attanasio ( tel. 0965.857.7963 – 0965.318017 – stanza 237/torre due sx/5° piano/Pal. Ce.Dir.)*

# *Spese di Giustizia ► FatturaPA ► Guida operativa per l'Utenza finalizzata alla corretta emissione della fattura elettronica*

## *Introduzione*

Il 6/6/2014, è una data di svolta epocale nei rapporti tra P.A. e terzi soggetti aventi con essa rapporti negoziali.

Infatti, è questa la data ultima entro la quale i documenti fiscali, per le attività di competenza, hanno potuto essere trasmessi e ricevuti in formato cartaceo.

La Finanziaria 2008, (articolo 1 commi 209-213 L. 24/12/2007 n° 244 e successive modifiche), individua il Sistema di Interscambio (SDI) come strumento di trasmissione dei documenti elettronici destinati alle Pubbliche Amministrazioni.

Il Decreto Ministeriale 7/3/2008 individua l'Agenzia delle Entrate quale organo gestore dell'SDI e, con il D.M. 3/4/2013 n° 55, stabilisce le regole per l'emissione, la trasmissione ed il ricevimento della fattura oltre, come detto, che le stesse possono essere inoltrate esclusivamente in formato elettronico attraverso il Sistema di Interscambio.

Il **Sistema di Interscambio** è un sistema informatico in grado di:

- ricevere le fatture sotto forma di file con le caratteristiche della [FatturaPA,](http://www.fatturapa.gov.it/export/fatturazione/it/fattura_PA.htm)
- effettuare controlli sui file ricevuti,
- inoltrare le fatture alle Amministrazioni destinatarie.

Il Sistema di Interscambio non ha alcun ruolo amministrativo e non assolve compiti relativi all'archiviazione e conservazione delle fatture.

*Di seguito una rappresentazione del flusso di fatturazione elettronica attraverso il Sistema di Interscambio*:

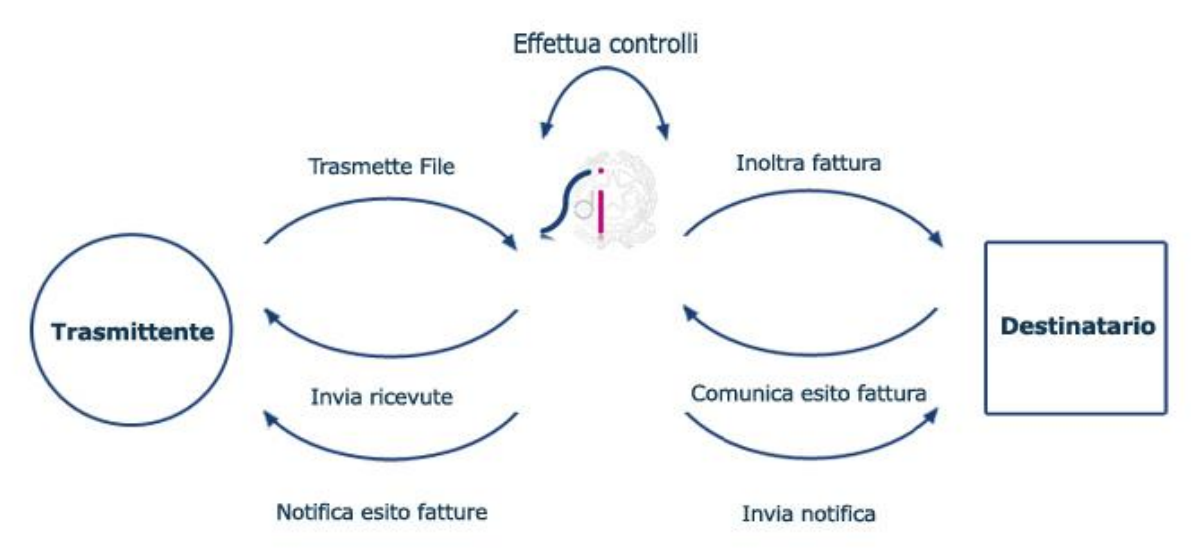

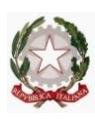

*Resp. Funz. Cont. Dr. Aldo Attanasio ( tel. 0965.857.7963 – 0965.318017 – stanza 237/torre due sx/5° piano/Pal. Ce.Dir.)*

In premessa, il documento contabile, da elaborare utilizzando il sito [http://www.fatturapa.gov.it/export/fatturazione/it/index.htm,](http://www.fatturapa.gov.it/export/fatturazione/it/index.htm) deve contenere le seguenti caratteristiche e specifiche tecniche:

- Nella predisposizione della fattura, il file viene automaticamente compilato in formato "XML", essendo l'unico accettato dal Sistema di Interscambio;
- La firma elettronica dell'emittente ne qualifica l'autenticità dell'origine e l'integrità del contenuto;
- Il codice Identificativo Pubblica Amministrazione (IPA) individua l'Ufficio destinatario del documento contabile (inserire link [http://www.indicepa.it/documentale/index.php\)](http://www.indicepa.it/documentale/index.php).

Per facilità espositiva, verranno trattati solo quei casi concernenti rapporti con la PA relativamente alle spese di giustizia.

Va chiarito, inoltre, che la trattazione che segue, considererà la figura del compilatore coincidente con l'emittente il documento contabile, ovvero che il terzo avente rapporti contrattuali con la p.a., provvederà in prima persona e senza terzi intermediari, alla compilazione ed invio del documento elettronico.

## *Come fare per…*

- **I. Predisporre la fattura in formato elettronico**
- **II. Firmare la fattura da inoltrare**
- **III. Inviare la fattura**
- **IV. …dopo l'invio della fattura**

## **I. Predisporre la fattura in formato elettronico**

L'utente, per poter accedere alla funzionalità prevista per la compilazione del documento contabile, dovrà, preventivamente, procedere all'autenticazione al portale utilizzando o le credenziali Entratel/Fisconline oppure una Carta Nazionale dei Servizi precedentemente abilitata ai servizi telematici dell'Agenzia delle Entrate.

All'accesso, l'utente troverà una schermata con i campi da compilare ed i vari sottocampi che il sistema proporrà avanzando nella corretta emissione dei dati.

Non appare superfluo sottolineare che i campi in Giallo", di volta in volta proposti dal sistema, sono obbligatori e quindi non è possibile non compilarli.

Il tab "errori" consente una verifica in "tempo reale" della corretta compilazione del documento.

## *Tribunale di Reggio Calabria* **UFFICIO DEL FUNZIONARIO DELEGATO** *Resp. Funz. Cont. Dr. Aldo Attanasio*

*( tel. 0965.857.7963 – 0965.318017 – stanza 237/torre due sx/5° piano/Pal. Ce.Dir.)*

*Al fine di esemplificare la spiegazione, si inserisce, di seguito, l'immagine della schermata iniziale*.

Corpo XML Errori (28) **Intestazione** Versione

In questa sezione è possibile inserire le informazioni relative all'intestazione della fattura: dati del Fornitore (Cedente Prestatore), dati della Pubblica Amministrazione destinataria (Cessionario Committente), dati relativi agli eventuali Rappresentanti fiscali o Intermediari. Per ulteriori informazioni fare riferimento al Formato della FatturaPA. I campi in giallo sono obbligatori. Durante la compilazione è consigliabile controllare il tab Errori.

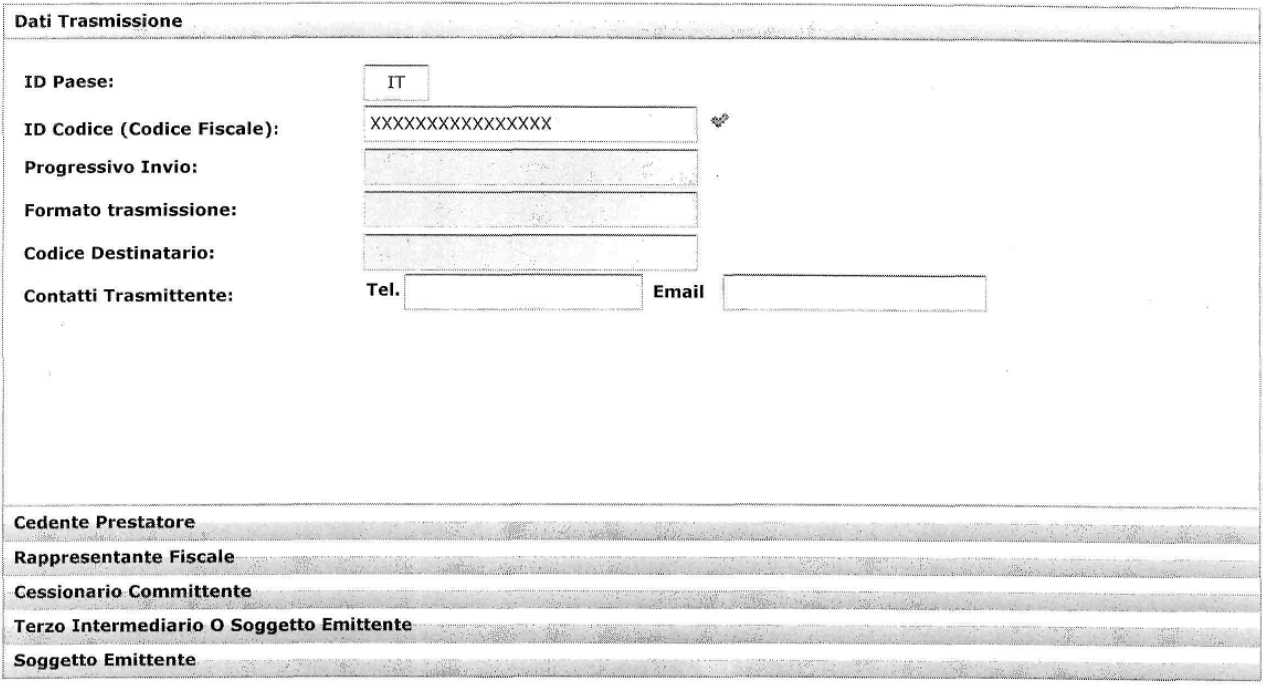

#### **I. Predisporre la fattura in formato elettronico a. INTESTAZIONE**

Costituisce la parte di testata del documento fattura e contiene i dati delle parti che intervengono nell'operazione di cessione del bene o prestazione del servizio, nonché i dati necessari al Sistema di Interscambio per identificare il soggetto che trasmette il file in modalità elettronica ed il destinatario al quale il file deve essere recapitato.

Rivestono particolare rilevanza, oltre che obbligatorietà, i seguenti sottocampi:

- *1. Dati trasmissione*
- *2. Cedente Prestatore*
- *3. Cessionario Committente*

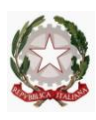

*Resp. Funz. Cont. Dr. Aldo Attanasio ( tel. 0965.857.7963 – 0965.318017 – stanza 237/torre due sx/5° piano/Pal. Ce.Dir.)*

#### *1. Dati trasmissione*

Questo blocco dati consente l'identificazione del soggetto trasmittente ed il corretto recapito del documento elettronico al destinatario.

Particolare attenzione è da porre sul "Formato della trasmissione" ed il "Codice destinatario". Nel primo va indicato, sempre e comunque, **"SDI11".** Il codice del destinatario è, per il Tribunale di Reggio Calabria - Spese di Giustizia – **0XSUZI.**

#### *2. Cedente Prestatore*

Le sottofinestre da compilare obbligatoriamente sono: "Dati anagrafici" e "Sede". Nei dati anagrafici il sistema propone di default il beneficiario come persona giuridica. Ovviamente, in caso contrario, andrà spuntata la casella "persone fisiche", compilando, quindi, i campi divenuti obbligatori omettendo titoli, qualifiche ed ogni altro elemento diverso dal nome e cognome. Obbligatorio sarà, in questa fase, l'indicazione del "regime fiscale" di godimento da scegliere tra quelli proposti nel menù a tendina.

Intestazione Corpo XML Errori (29) Versione

In questa sezione è possibile inserire le informazioni relative all'intestazione della fattura: dati del Fornitore (Cedente Prestatore), dati della Pubblica Amministrazione destinataria (Cessionario Committente), dati relativi agli eventuali Rappresentanti fiscali o Intermediari. Per ulteriori informazioni fare riferimento al Formato della FatturaPA. I campi in giallo sono obbligatori. Durante la compilazione è consigliabile controllare il tab Errori.

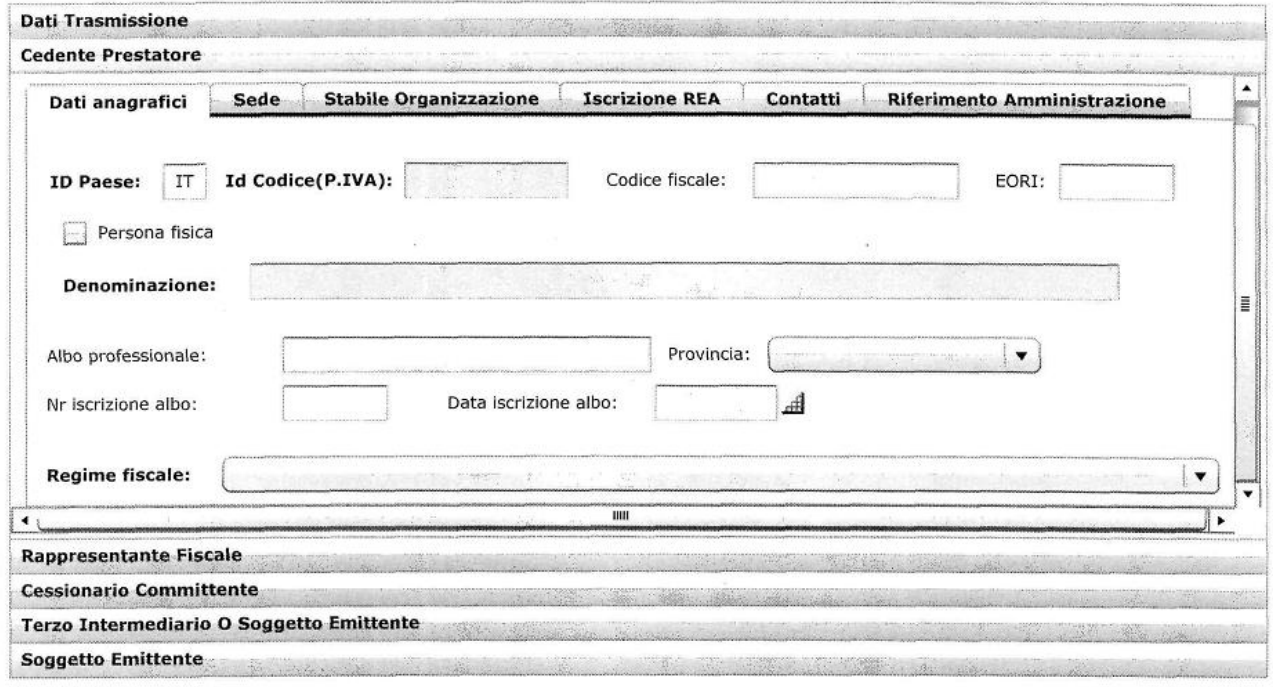

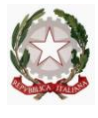

*Resp. Funz. Cont. Dr. Aldo Attanasio ( tel. 0965.857.7963 – 0965.318017 – stanza 237/torre due sx/5° piano/Pal. Ce.Dir.)*

#### *3. Cessionario Committente*

In questo campo dovrà essere indicato il codice fiscale del committente (**Tribunale di Reggio Calabria: 80006750808)** e la denominazione e sede dello stesso (**Via S. Anna II° Tronco s.n.c.**).<br>Intestazione Corporal XML Errori (29) | Versione

In questa sezione è possibile inserire le informazioni relative all'intestazione della fattura: dati del Fornitore (Cedente Prestatore), dati della Pubblica Amministrazione destinataria (Cessionario Committente), dati relativi agli eventuali Rappresentanti fiscali o Intermediari. Per ulteriori informazioni fare riferimento al Formato della FatturaPA. I campi in giallo sono obbligatori. Durante la compilazione è consigliabile controllare il tab Errori.

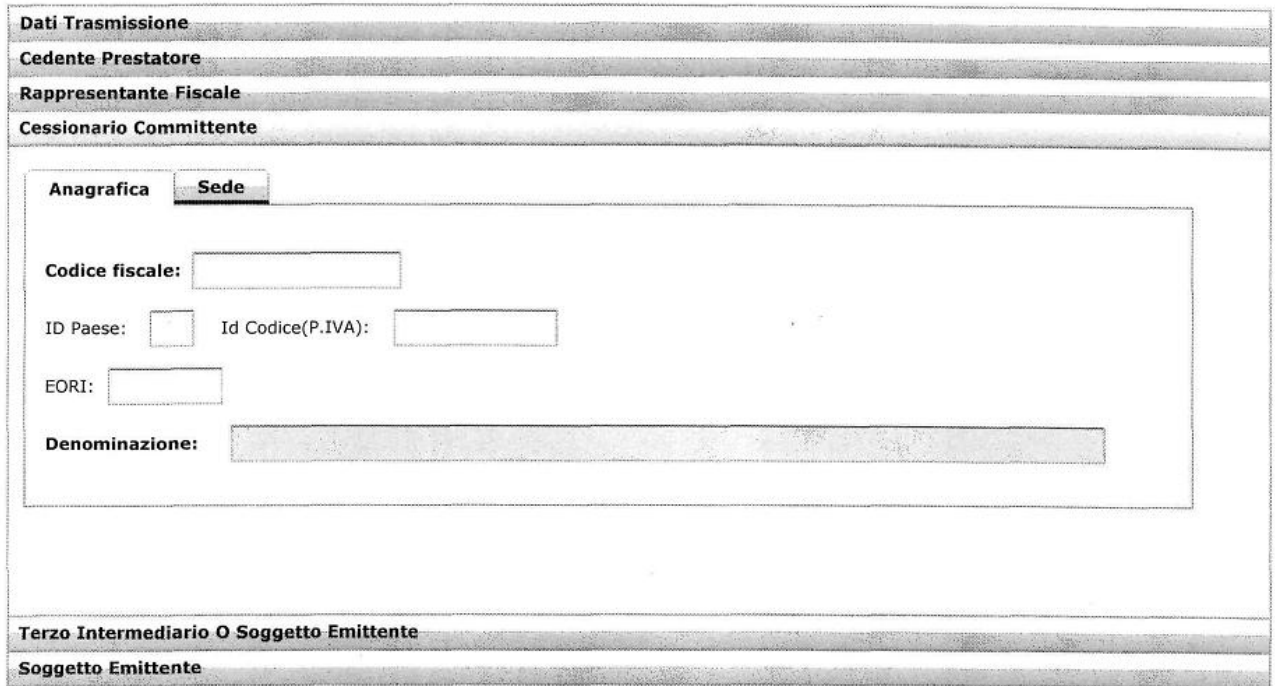

#### **I. Predisporre la fattura in formato elettronico b. CORPO**

In questo blocco, che costituisce il corpo della fattura e ne rappresenta il contenuto specifico, vanno compilate le seguenti sottofinestre:

- *1. Dati Generali*
- *2. Dati Beni e Servizi*
- *3. Dati Pagamento*

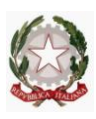

*Resp. Funz. Cont. Dr. Aldo Attanasio ( tel. 0965.857.7963 – 0965.318017 – stanza 237/torre due sx/5° piano/Pal. Ce.Dir.)*

#### *1. Dati Generali*

Nella sottofinestra "Dati generali documento" , tutti i campi devono essere compilati facendo riferimento alla propria posizione fiscale, avendo cura di indicare il tipo di ritenuta, l'aliquota di riferimento, l'importo della ritenuta oltre la causale di pagamento da scegliere nel menu a tendina. Non appare superfluo precisare che gli importi vanno indicati con i decimali, preceduti dal punto, anche se pari a zero. Occorre "aggiungere una causale" in cui andranno inseriti, con esattezza, i riferimenti per la corretta individuazione del rapporto contrattuale in essere ( es.: n° proc., n° SIAMM, etc.).

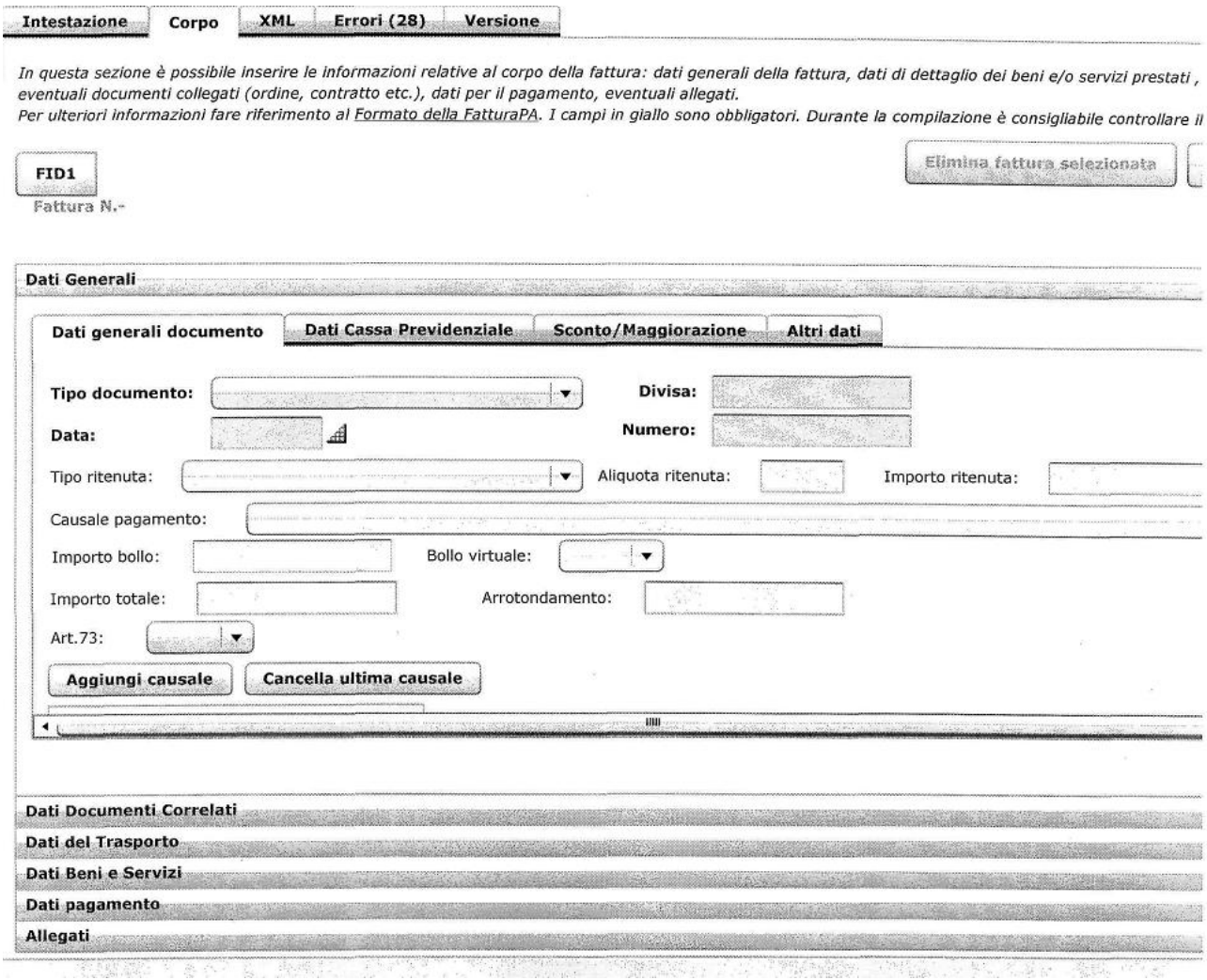

In "Dati Cassa Previdenziale", cliccando "aggiungi riga" è necessario indicare la/le cassa/e di riferimento ( da scegliere nel menu a tendina) compilando, di seguito tutti i campi che, a questo punto, diventano obbligatori. L'ultimo campo "Rif. Amministraz." è facoltativo.

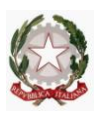

*Resp. Funz. Cont. Dr. Aldo Attanasio ( tel. 0965.857.7963 – 0965.318017 – stanza 237/torre due sx/5° piano/Pal. Ce.Dir.)*

I soggetti che vorranno inserire, oltre la cassa dell'ordine professionale di appartenenza, anche quella facoltativa INPS, dovranno considerare che la stessa è rilevante ai fini dell'imponibile IVA e dell'imponibile fiscale. Sarà necessario aggiungere una riga per la doppia indicazione previdenziale. Nulla va indicato nelle restanti sottofinestre.

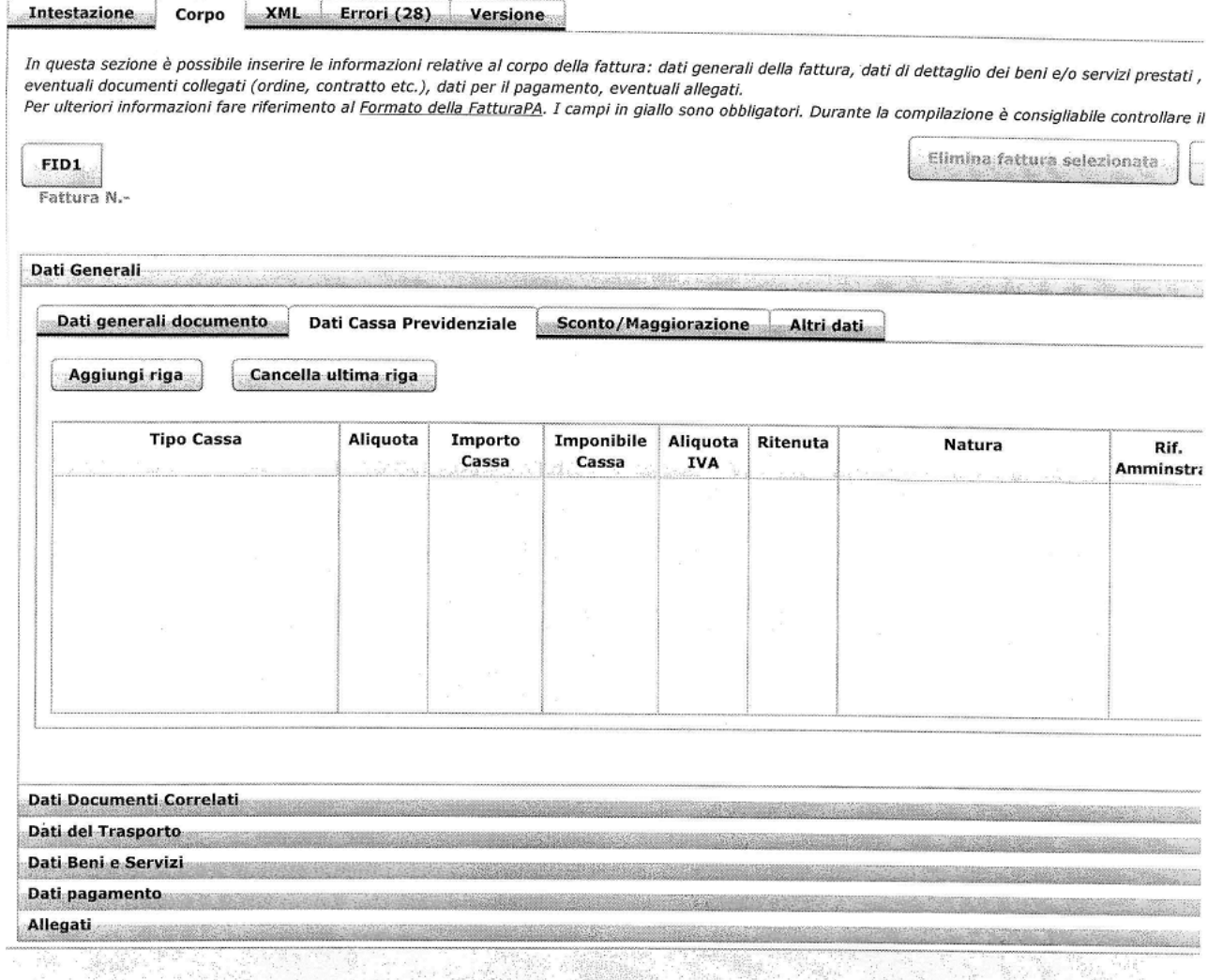

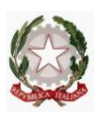

*Resp. Funz. Cont. Dr. Aldo Attanasio ( tel. 0965.857.7963 – 0965.318017 – stanza 237/torre due sx/5° piano/Pal. Ce.Dir.)*

### **2.** *Dati Beni e Servizi*

In "Dettaglio Linee" vanno indicate le singole voci di cui si compone il documento contabile, indicando, per ciascuna di essa il tipo di prestazione, la descrizione (onorario, spese accessorie imponibili o non imponibili), il prezzo unitario e quello totale (in genere, per le spese di giustizia, questi ultimi sono valori coincidenti).

Per ogni prestazione, descritta nelle singole linee, dovrà essere riportata l'eventuale imponibilità ai fini IVA e ritenuta fiscale mediante la compilazione dei campi proposti dal sistema. Nello specifico, nel campo denominato "IVA", va inserita la percentuale (anche 0.00 in caso di non imponibilità), mentre mediante la finestra a tendina del campo "ritenuta", occorre selezionare "SI" nel caso di imponibilità fiscale; nel caso in cui il documento contabile non fosse assoggettato ad "IVA", va estinto il bollo mediante una delle indicazioni previste nella "finestra a tendina" nel campo destinato a tale ritenuta.

Il campo "Natura", va compilato esclusivamente nel caso in cui la prestazione che si descrive in questa linea non sia imponibile.

Intestazione Corpo XML Errori (28) Versione

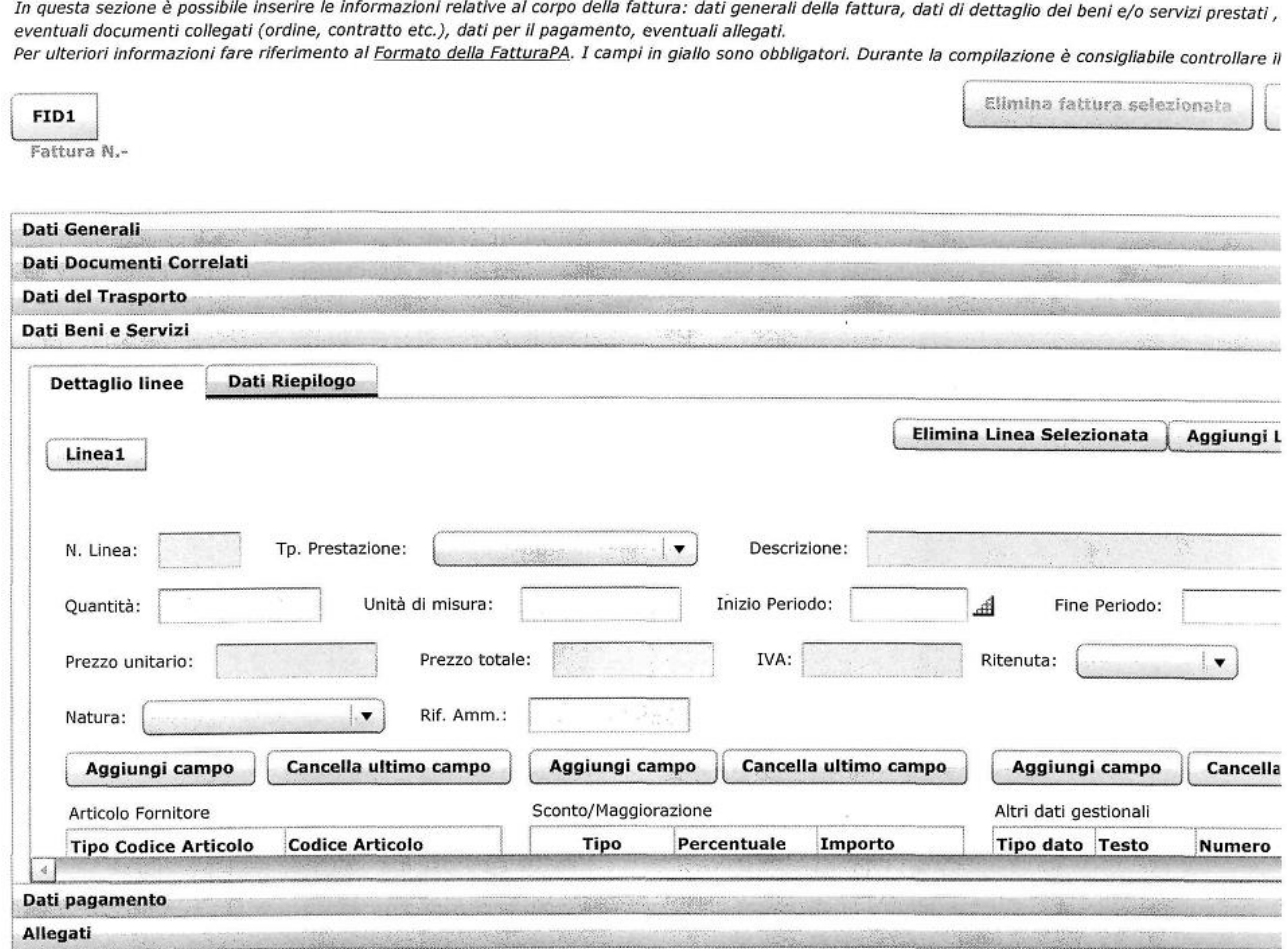

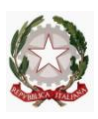

*Resp. Funz. Cont. Dr. Aldo Attanasio ( tel. 0965.857.7963 – 0965.318017 – stanza 237/torre due sx/5° piano/Pal. Ce.Dir.)*

Le diverse prestazioni vanno analizzate in diverse linee descrittive utilizzando "aggiungi linea" e riepilogate nei "Dati Riepilogo". Al fine di evitare problematiche relative alla successiva contabilizzazione del documento da parte dell'Ufficio ricevente, appare opportuno consigliare che le singole voci da riepilogare siano riportate in righe diverse e che l'importo unitario sia inserito nella colonna "Imponibile/Importo", avendo cura di precisare, per ogni prestazione descritta, l'imponibilità o meno della stessa, tralasciando i campi restanti. In questa colonna deve essere anche riportato l'importo della Cassa previdenziale.

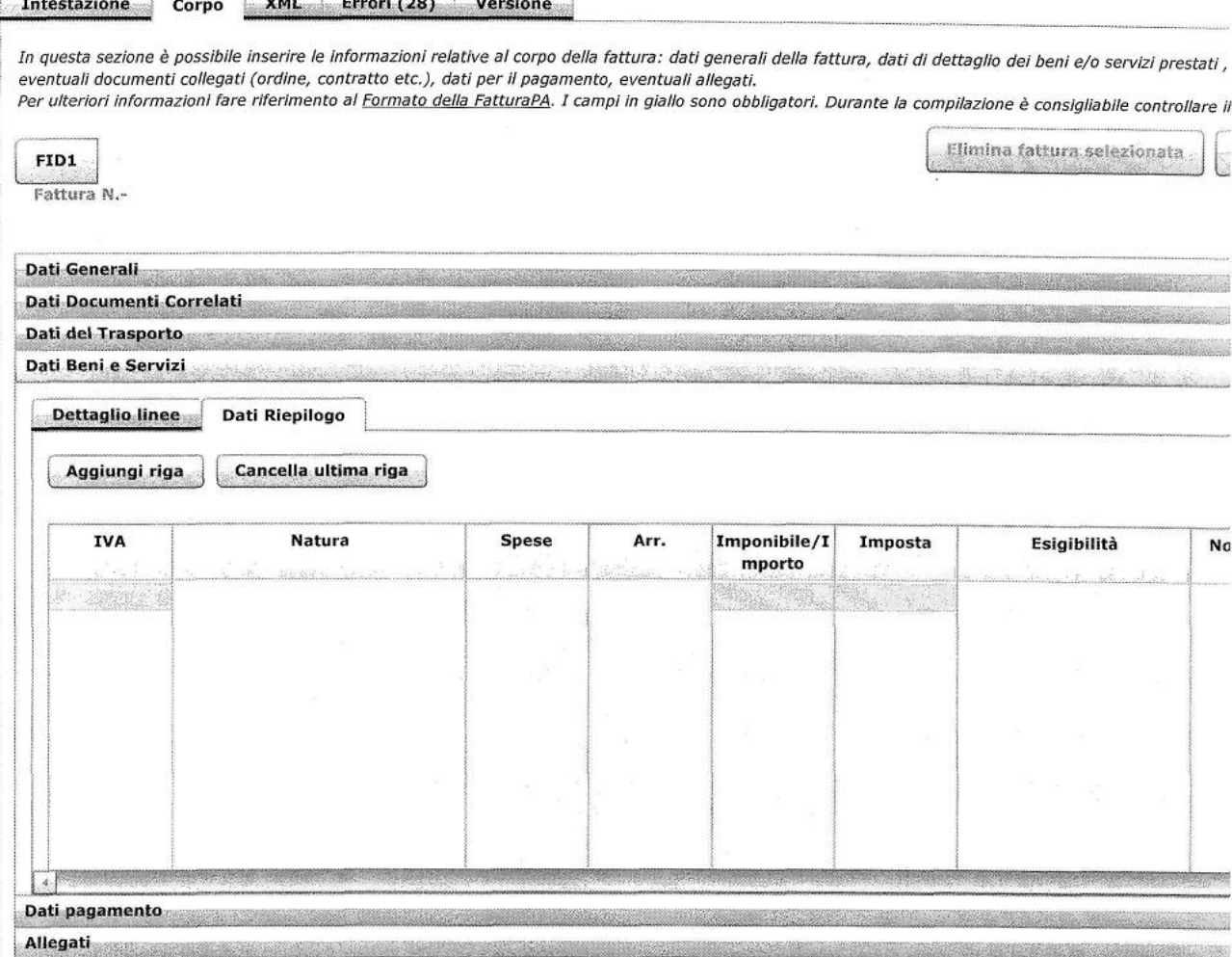

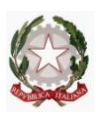

*Resp. Funz. Cont. Dr. Aldo Attanasio ( tel. 0965.857.7963 – 0965.318017 – stanza 237/torre due sx/5° piano/Pal. Ce.Dir.)*

#### *3. Dati pagamento*

In questa sottofinestra occorre compilare i campi necessari per individuare la modalità di pagamento prescelta. Si specifica che i campi obbligatori variano a seconda di essa, tenendo presente che i sottocampi "condizioni", "modalità" ed "importo" sono previsti comunque come obbligatori dal sistema.<br>Intestazione corpo same ferrori (31) versione

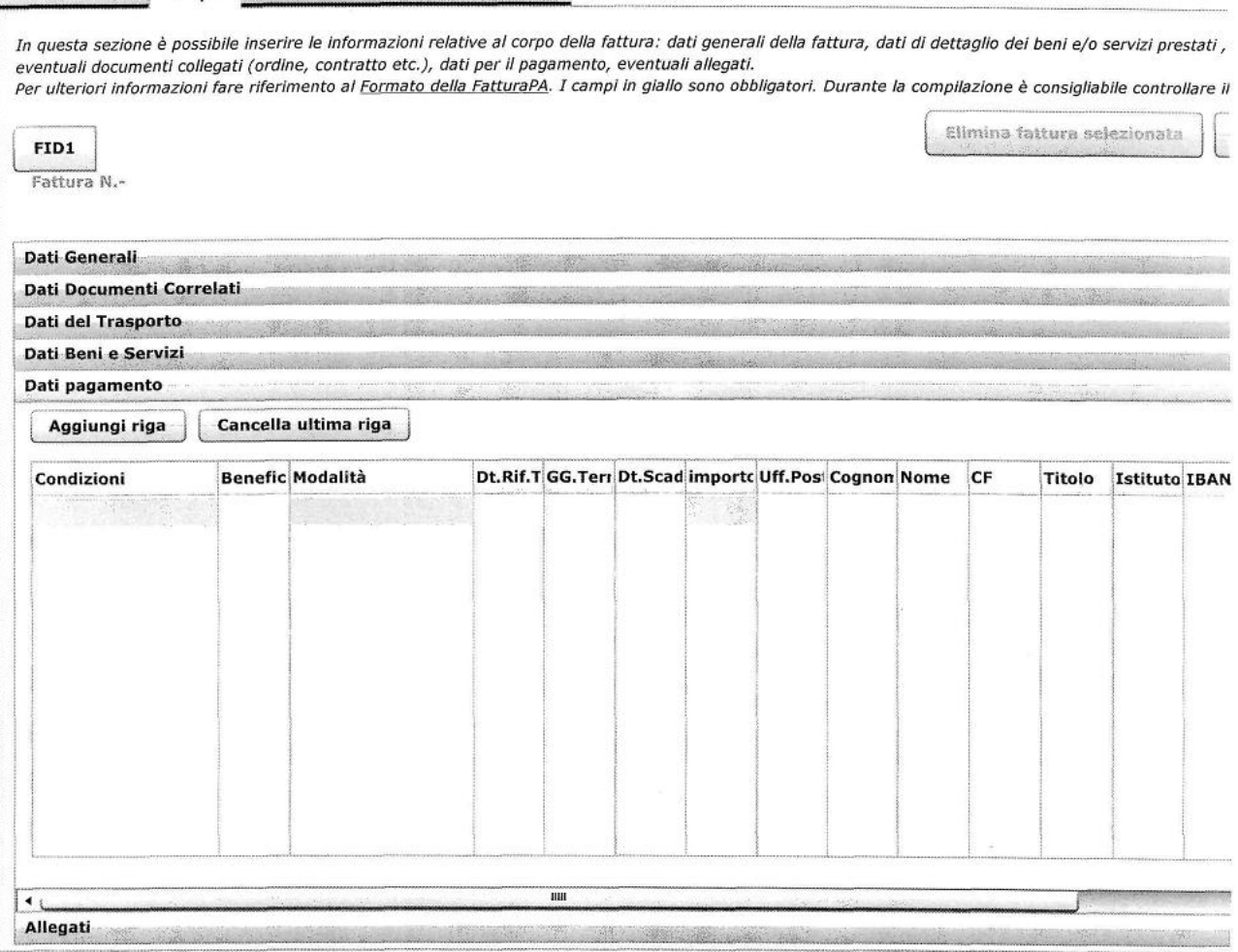

Il *tab* "**Errori**" permette una verifica in tempo reale sulla corretta compilazione dei campi obbligatori.

Il documento, così completato, deve essere scaricato e salvato (senza rinominarlo), nella estensione " **XML**" così come proposto in automatico dal sistema nell'apposito *tab.* Quest'attività è preliminare al controllo ed alla firma del documento.

E' consigliabile, infatti, prima di firmare il documento contabile, procedere ad un controllo dello stesso utilizzando il *menu strumenti → controllare la fattura P.A.*

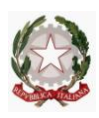

*Resp. Funz. Cont. Dr. Aldo Attanasio ( tel. 0965.857.7963 – 0965.318017 – stanza 237/torre due sx/5° piano/Pal. Ce.Dir.)*

## **II. Firmare la fattura da inoltrare**

Dopo il buon esito della verifica, è necessario che il soggetto emittente proceda alla firma tramite un certificato di firma qualificata che sarà stato rilasciato da uno dei certificatori autorizzati da scegliere nell'elenco pubblicato sul sito dell'Agenzia dell'Italia Digitale.

#### **III. Inviare la fattura**

Il file elaborato, salvato e firmato nel rispetto delle regole previste, deve essere inviato all'SDI attraverso il menu *menu strumenti → inviare via web fattura P.A.*  all'indirizzo: sdi01@pec.fatturapa.it

#### **IV. …dopo l'invio della fattura**

È possibile visualizzare i "files messaggio" relativi al documento trasmesso mediante il *menu strumenti → monitorare la fattura P.A.* utilizzando, ovviamente, le proprie credenziali Entratel o Fisconline.

*Per evitare lungaggini espositive si rappresentano, di seguito, i possibili messaggi che l'utente potrà ricevere.*

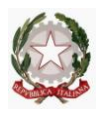

*Resp. Funz. Cont. Dr. Aldo Attanasio* 

*( tel. 0965.857.7963 – 0965.318017 – stanza 237/torre due sx/5° piano/Pal. Ce.Dir.)*

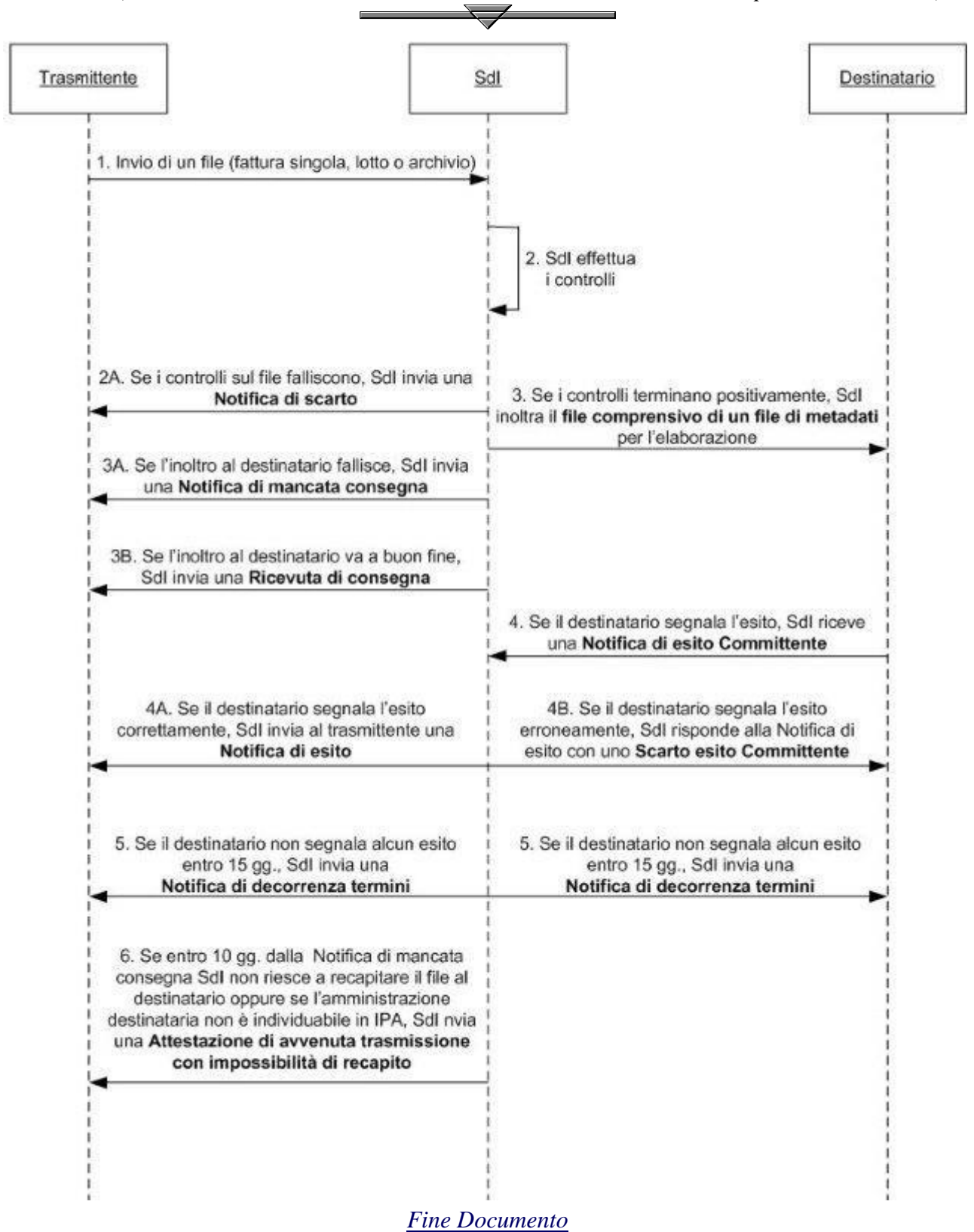